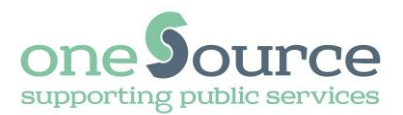

# **Remote Access Portal (RAP)**

# *Installation and User Guide For Windows Devices*

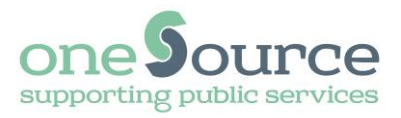

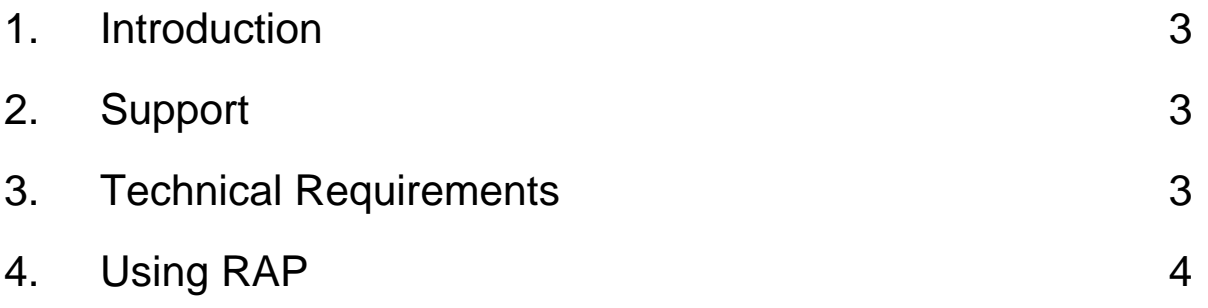

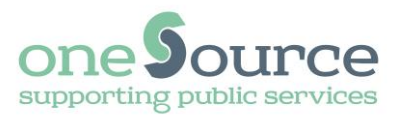

#### <span id="page-2-0"></span>**1. Introduction**

The Remote Access Portal (RAP) is used by authorised account holders to connect to either the Havering or Newham networks when working from home or other remote location using a PC or laptop. You must use 2 Factor Authentication (2FA) to be able to work remotely.

### <span id="page-2-1"></span>**2. Support**

Please read this document, including the technical requirements, before contacting the ICT Service Desk. If you are still having problems, please follow the RAP Frequently Asked Questions found on the **oneSource Internet**. This includes a RAP e-Form which will assist you in troubleshooting and fixing the majority of issues.

Please note we are not able to provide support for your personal hardware. Whilst we may be able to help identify the area of an issue, you will need to contact your ISP or systems provider to resolve any underlying difficulties.

## <span id="page-2-2"></span>**3. Technical Requirements**

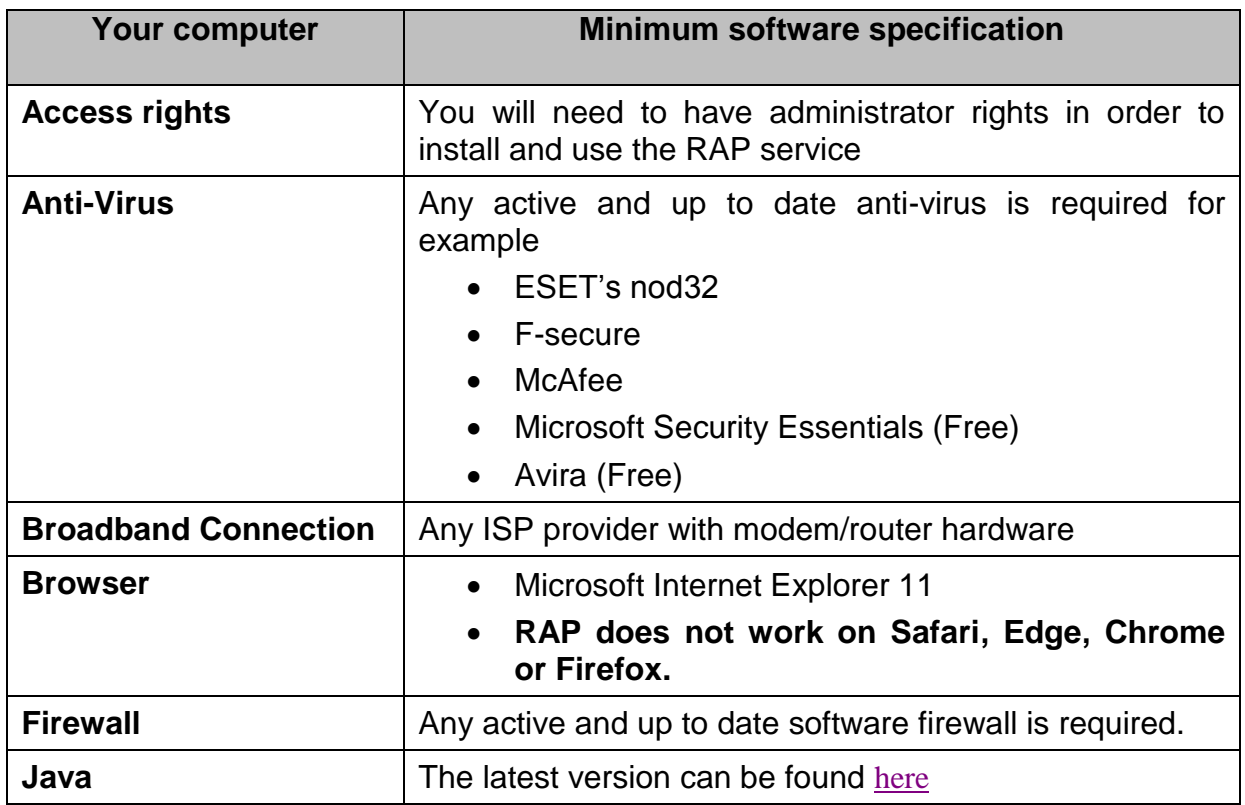

Your device must meet the specifications within the table below in order for RAP to work correctly.

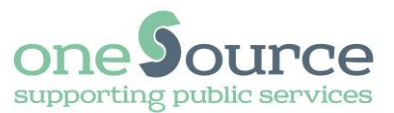

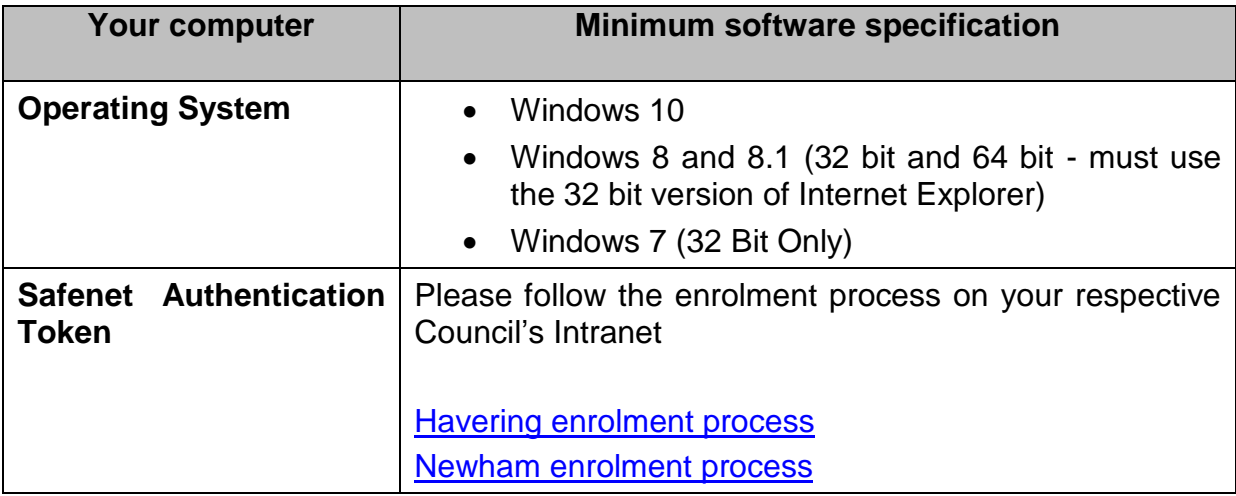

## <span id="page-3-0"></span>**4. Using RAP**

Before using RAP, you will need to enrol for 2FA by requesting a Safenet Authentication Token. Enrolment by existing Havering or Newham account holders must be undertaken whilst connected from within the relevant council network (not remotely) on a corporate issue PC or laptop. Instructions on the enrolment processes can be found on the respective borough Intranet sites.

Your token will be sent to your mobile phone. Once you have received this, you can connect to RAP from your personal device as follows:

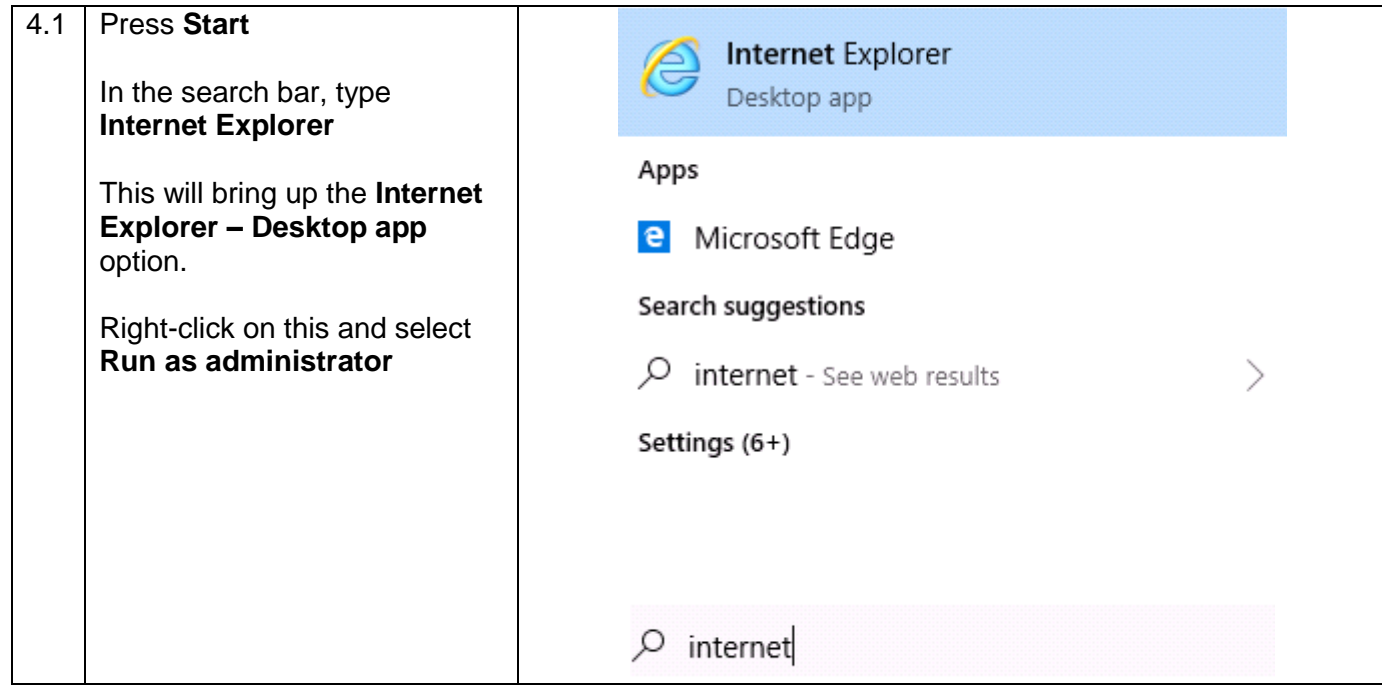

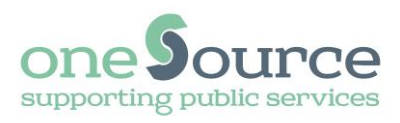

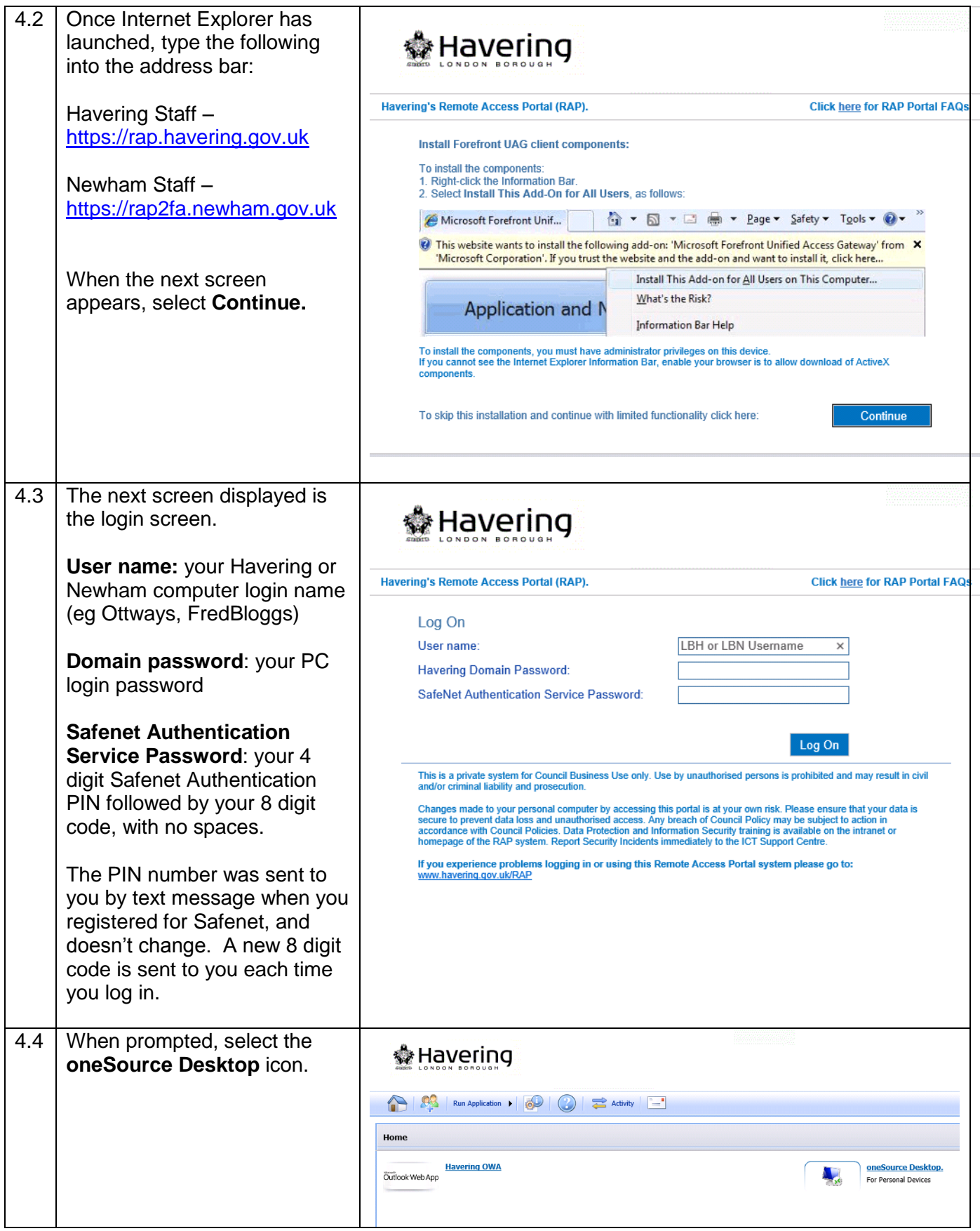

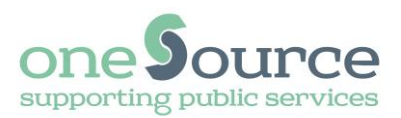

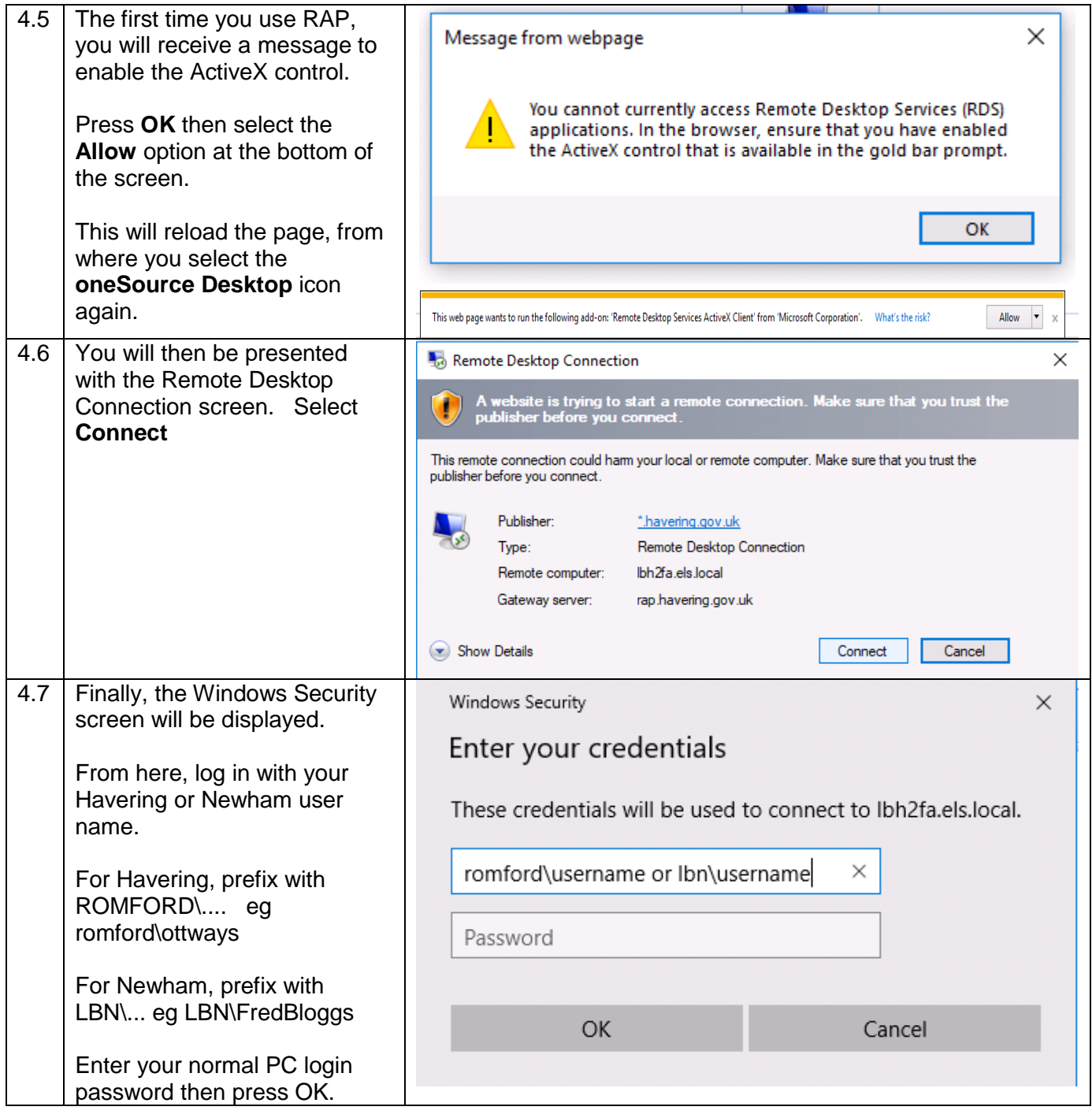

You are now logged into RAP and can access your applications as if you are in the office.

Once you have logged into RAP, you will be sent a text message with a new SMS code ready to use the next time.